# プログラミング実習における教材の変更について

静岡大学技術部 情報部門<sup>1</sup>,教育研究第一部門<sup>2</sup>  $O$ 戎俊男<sup>1</sup>, 太田信二郎 <sup>2</sup>, 津島一平 <sup>2</sup> ebisu.toshio@shizuoka.ac.jp

### 1.はじめに

静岡大学工学部では,1年生を対象とした「ものづくり実習」を実施している.この実習は,工学部 学生にとって必要な共通知識および技術の習得を目的としているため,工学部全学科の1年生が受講す る必修科目となっている.「ものづくり実習」の内容としては,基板製作実習,デジタル回路実習,プ ログラミング実習,ロボットコンテスト実習等がある.このうちプログラミング実習では、数年前に使 用するマイコンが変更され,それに伴い実習内容についても見直しを行った.本報告では,このマイコ ンを使用したプログラミング実習への取り組みについて紹介する.

### 2.ものづくり実習の概要

静岡大学工学部は,機械工学科,電気電子工学科,電子物質科学科,化学バイオ工学科,数理システ ムの 5 学科から構成され,これら全学科の 1 年生は,工学的基礎知識・技術の習得を目的として「もの づくり実習」を受講する.実習では,学生は学科混成の 8 名からなるグループ分かれ,様々な内容に取 り組んでいく.実習の前半では,回路基板の製作,基本的なデジタル回路の習得,マイコンを使ったプ

ログラムの作成を行う.回路基板の製作では,学生は電子部品 についての基本的知識,基板へのはんだ付け方法等を習得し, デジタル回路では、始めに 2 進数の概念を学んだ後、論理 IC を使った回路を製作し,その動作を理解していく.実習の後半 では,モータで動作するロボットを製作し,最後に実習で習得 するべき知識・技術の理解度が試されるコンテスト実習を行う. コンテスト実習では,複数のコンテストテーマから 1 つを選択 し、テーマに沿ったロボットを製作する実習となり, 学生は, 自身の手でロボット製作および制御プログラムを作成しコン テストに参加する.

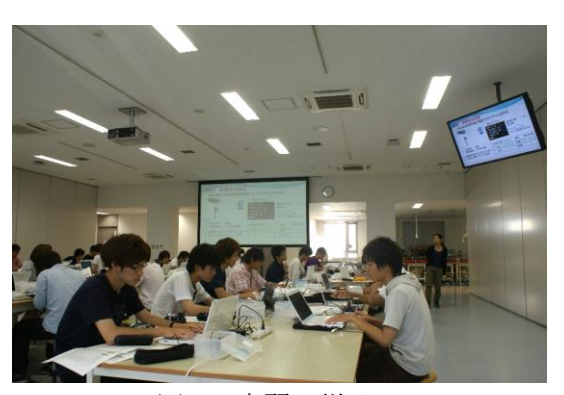

図 1 実習の様子

## 3.プログラミング実習について

ロボットの製作には,ボディをアルミ板で製作する等のハードウェアの製作とマイコンを使ってモー タやセンサー等を駆動させるためのソフトウェアの作成が必要となる.このソフトウェア作成について の知識·技術を獲得する場がプログラミング実習であり、ここで学生は

マイコンを使ったプログラムの作成方法を習得する.

プログラミング実習では,マイコンとして BasicStamp2(Parallax 社)を使 い、Basic 言語を用いてプログラミングを実施していたが、数年前にマイ コンを ArduinoUNO に変更することになった.

ArduinoUNO は,基板製作に必要な情報がすべて公開されているオープ ンソースのハードウェアであり, AVR マイコン (Atmega328P) が使用さ れている.プログラムは,標準の開発環境である ArduinoIDE エディタを 利用して,C/C++ベースの言語を使って作成することができる.プログラ ミング言語が, BASIC から C ベースの言語に変わったことで、学生の学 習負荷は増加することになるが,ArduinoUNO には,従来には無かったア ナログ入力が搭載されているため,様々なセンサーを使った計測が可能

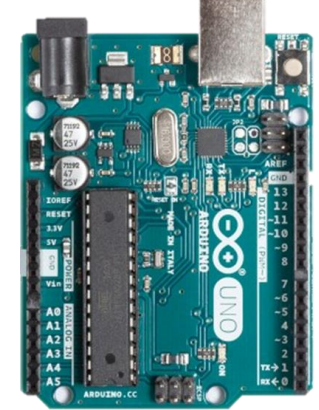

図 2 実習教材 ArduinoUNO

となる利点がある.

ArduinoUNO を含めて大部分のマイコンは,デジタル入出力,アナログ入出力の機能を有しており, プログラミング実習では,LED やセンサーを用いて,デジタル入出力並びにアナログ入出力を実際に使 用し,その使用方法を習得していく.

プログラミング実習の初回は,エディタをインストールする等のプログラミング環境の構築を行う. 学生は、エディタが正しくインストールされているのかの確認と基本操作の習得を兼ねて、簡単なプロ グラムを作成し実行する.このプログラム作成を通して,学生はプログラムの記述方法や内容を理解し ていく. 次の実習では、複数の LED を使った点滅、圧電ブザーを用いた音色の出力等を行い、様々な デジタル出力を習得し,I/O ピンから出力される電圧波形の特徴を理解していく.また,デジタル入力 の項目では、タクトスイッチを用いて入力の概念を理解し、デジタル出力と組み合わせたプログラムを 作成していく.

# 4. 追加項目について

教材が ArduinoUNO に変更された事で,アナログ入力の利用が可能となり,更にプログラム言語が C ベースの言語となり関数の利用が可能となった.そのため,実習で取り扱う項目としてアナログ入力と 関数の 2 項目を新たに追加することとした.

ArduinoUNO には,10bit の分解能を持つ ADC(Analog to Digital Converter)が搭載されており,アナロ グ入力ピンとして 6 本の I/O ピンが利用できる.実習では,アナログ入力の導入教材として可変抵抗を, 応用教材として赤外線距離センサーを採用した.始めに可変抵抗を用いてアナログ入力の概念を説明し, 次に赤外線距離センサーを使って実用的な使用例を習得していく.赤外線距離センサーは,その出力が 連続した電圧信号となるためアナログ入力の使用に適しており,ロボットコンテストにおける様々なテ ーマにおいても有効に活用することができる.アナログ入力のまとめとして,学生は赤外距離センサー 搭載の3輪ロボットを用いて障害物回避を行うプログラムを作成する.3 輪ロボットは,通常では直進 動作を行い,前方に障害物がある場合は,回避動作を実行することになる.障害物を認識し回避動作を 実行する距離については,学生が自由に設定してプログラムを作成していく.

次に新たに追加した関数についての課題を説明する.この課題では, 学生は LED の点滅を題材として,関数の概念を理解していくことになる. 最初に,LED を点灯する機能を持つ関数を作成し,関数の作成方法と使 い方を習得する.ここで作成する関数は,引数を持たず特定のピンに接 続している LED を点滅させるだけの動作を行う. 次に、引数としてピン 番号を指定することで任意のピンに接続されている LED を点滅させる関 数を作成する.ここでは,引数の使い方および関数実行時の引数の指定 方法を習得する. 最後に、ピン番号と点滅の繰り返し数を引数として持 つ関数を作成する.この関数は,任意のピンに接続されている LED を指 定回数点滅させる働きがあり,学生は複数の引数を持つ場合の関数の作 成方法を学んでいく.関数のまとめとして,3輪ロボットの動作を行う 関数を作成する.この関数は,引数を指定することで3輪ロボットが前 進,後退,右折,左折の動作を行う働きがあり,内部に選択構造を使用 するものとなる.

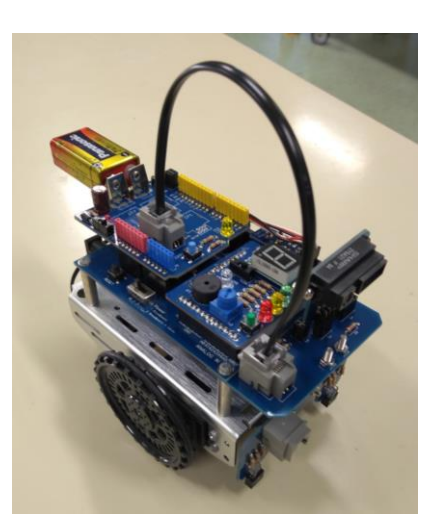

図 3 教材用3輪ロボット (赤外距離センサー搭載)

#### 5.まとめ

マイコンが ArduinoUNO に変更となり,新たにアナログ入力および関数の項目を追加した.アナログ 入力では赤外線距離センサーを使用し,関数では LED の点滅を題材として,機能を追加することで関 数を理解していく方法を採用した.今後は,実習を続けながら学生の反応を観察し,実習内容の改良を 計画している.